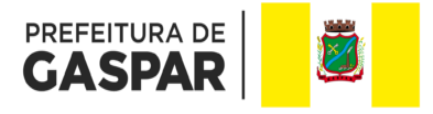

# PSE Programa Saúde na Escola

CADERNO ORIENTADOR PARA AS UNIDADES DE SAÚDE ESFS DE GASPAR SC

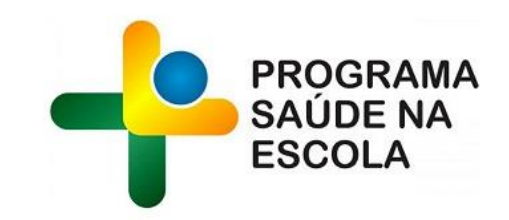

*Versão 2.0*

## Índice

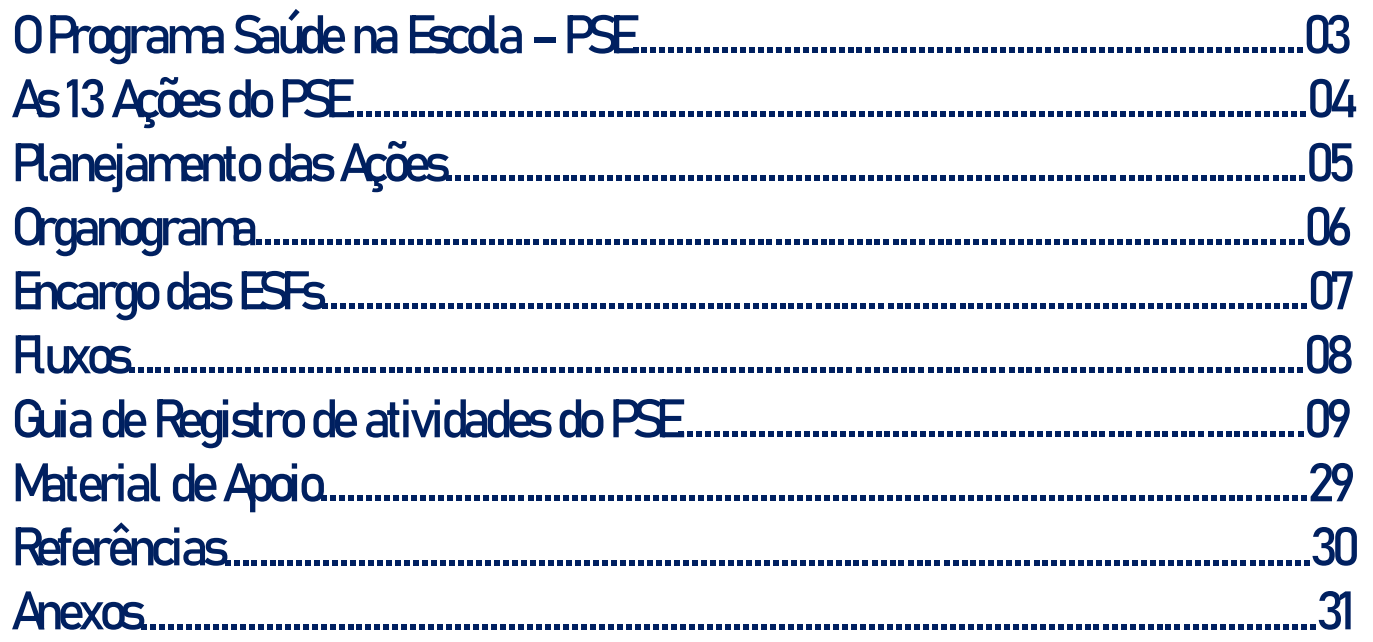

### O Programa Saúde na Escola (PSE)

l

Instituído pelo Decreto nº6.286/2007; Regulado pela Portaria nº 1.055/2017;

Programa desenvolvido pelo Ministério da Saúde e Educação

 Propõe 13 ações de promoção a saúde e prevenção de doenças, além de acompanhamento das condições clínicas dos estudantes

![](_page_2_Picture_4.jpeg)

Articulação, planejamentoe realizaçãoconjunta dasequipes de Atenção Primária à Saúde e da Educação Básica Pública no território.

![](_page_2_Picture_6.jpeg)

### As 14 Ações do PSE

- 1. **Ações de combate ao mosquito Aedes Aegypti;**
- 2. Promoção das práticas corporais, da atividade física e do lazer nas escolas;
- 3. **Prevenção ao uso de álcool, tabaco, crack e outras drogas;**
- 4. Promoção da cultura de paz, cidadania e direitos humanos;
- 5. Prevenção da violência e dos acidentes;
- 6. Identificação dos educandos com possíveis sinais de agravos de doenças em eliminação;
- 7. **Promoção e avaliação de saúde bucal e aplicação tópica de flúor;**
- 8. **Verificação da situação vacinal;**
- 9. **Segurança alimentar e nutricional e da alimentação saudável e prevenção da obesidade;**
- 10. Promoção da saúde auditiva e identificação de educandos com possíveis sinais de alteração;
- 11. **Educação sexual e reprodutivo e prevenção de DST/AIDS;**
- 12. Promoção da saúde ocular e identificação de educandos com possíveis sinais de alteração;
- 13. **Prevenção à Covid-19;**
- 14**. Saúde Mental.**

![](_page_3_Picture_15.jpeg)

### Planejamento das Ações

![](_page_4_Picture_19.jpeg)

Obs.: Proposta completa com todas as Ações (em **Anexo**).

### Organograma

Esta é uma representação visual da estrutura organizacional do programa PSE no município de Gaspar. Ou seja, uma organização interna das secretarias de saúde e educação quanto a nível hierárquico dos departamentos.

 O programa propõe como forma de gestão a constituição de Grupos de Trabalho Intersetoriais (GTI), em uma estratégia de gestão compartilhada e de construção em que tanto o planejamento quanto a execução das ações sejam realizados coletivamente.

 O trabalho no GTI pressupõe, dessa maneira, interação com troca de saberes, de poderes e de afetos entre profissionais da saúde e da educação, educandos, comunidade e demais redes sociais.

![](_page_5_Figure_4.jpeg)

PREFEITURA DE

### Encargo das ESFs

- $\Rightarrow$  Planejamento das Ações
- $\Rightarrow$  Abordagem na unidade escolar, organização/ajustes do planejamento;
- $\Rightarrow$  Aplicação das Ações;
- $\Rightarrow$  Lançamento das Ações no Sistema SIGSS;
- $\Rightarrow$  No entanto, a escola também é parceira nas Ações, uma vez que as unidades de ensino têm muitas iniciativas e projetos nas mesmas temáticas do programa.

![](_page_6_Picture_6.jpeg)

### Fluxos

![](_page_7_Figure_1.jpeg)

**GASPAR** 

# Guia de Registro de atividades do PSE no SIGGS

![](_page_8_Picture_1.jpeg)

### Registro de atividades do PSE no SIGGS

Todas ações realizadas pelo PSE devem ser registradas no tela de procedimentos do SIGSS, em: CDS - **Atividade Coletiva.**

![](_page_9_Picture_2.jpeg)

![](_page_9_Picture_3.jpeg)

![](_page_10_Picture_5.jpeg)

![](_page_10_Picture_1.jpeg)

![](_page_11_Picture_8.jpeg)

![](_page_12_Picture_6.jpeg)

![](_page_13_Picture_14.jpeg)

**GASPAR<sup>I</sup>** 

![](_page_14_Picture_5.jpeg)

![](_page_15_Picture_0.jpeg)

 No modelo de Ficha de Atividade Coletiva no sistema e-SUS constam algumas explicações condizentes com SIGSS.

![](_page_15_Picture_2.jpeg)

![](_page_16_Picture_67.jpeg)

#### **Educação em Saúde** Esta opção **não** exige a

identificação individual do usuário na atividade.

**Educação em saúde:** encenações teatrais, palestras, rodas de conversa, campanhas pontuais ou sazonais de saúde, etc...

![](_page_17_Picture_72.jpeg)

#### **Avaliação/ Procedimento Coletivo** Esta opção **exige a identificação individual**  do usuário na atividade.

**Avaliação/Procedimento Coletivo:** avaliação antropométrica, testes de acuidade visual, escovação dental supervisionada, aplicação tópica de flúor, entre outros.

![](_page_17_Picture_3.jpeg)

 Das 14 Ações do PSE 04 delas não constam no CAMPO **TEMAS PARA SAÚDE**. São elas:

- Promoção das práticas corporais, da atividade física e do lazer nas escolas;
- Promoção da saúde ocular;
- **Prevenção à Covid-19;**
- **Verificação da situação vacinal;**

Portanto, quando estas Ações forem aplicadas na escola, devem serem registradas no CAMPO **PRÁTICAS EM SAÚDE**.

Sendo que, as Ações: **Prevenção à Covid-19 e Verificação da situação vacina**l, tem

duas particularidades conforme explicação a seguir.

![](_page_18_Picture_9.jpeg)

#### **Ação - Prevenção ao COVID 19**

![](_page_19_Picture_13.jpeg)

![](_page_19_Picture_2.jpeg)

![](_page_20_Picture_29.jpeg)

**SASPAR<sup>E</sup>** 

#### **Ação - Verificação da situação Vacinal**

=> E*ntra no SIGSS como somente como Saúde*.

![](_page_21_Picture_22.jpeg)

![](_page_21_Picture_3.jpeg)

![](_page_22_Picture_76.jpeg)

#### **Mobilização Social**

Esta opção **não** exige a identificação individual do usuário na atividade.

**Mobilização social:** Ações de promoção de mobilização comunitária com a constituição de redes sociais de apoio e ambientes de convivência e solidariedade.

![](_page_22_Picture_4.jpeg)

23 23

### Quempode registrar a atividade coletiva?

- Qualquer profissional de saúde da equipe do ESF que estiver envolvido com o programa do PSE, enfermeiros, médico, técnico de enfermagem, etc.
- Este profissional realizará o registro utilizando o seu login de acesso ao e-SUS.
- Quando a atividade for realizada por mais de um profissional, deverá ser escolhido um deles para realizar o registro no SIGSS (o qual constará como profissional responsável) e os demais profissionais da atividade serão elencados como "profissionais participantes".

[Assista](https://youtu.be/SHkYblW5fAI) [o](https://youtu.be/SHkYblW5fAI) [vídeo](https://youtu.be/SHkYblW5fAI) [demonstrativo](https://youtu.be/SHkYblW5fAI) [de atividade](https://youtu.be/SHkYblW5fAI) [do](https://youtu.be/SHkYblW5fAI) [PSE](https://youtu.be/SHkYblW5fAI): https://www.youtube.com/watch?v=4XXpsNu26uc

Para que a quantidade de informações registradas correspondam ao que foi realizado, o profissional da saúde deveestar atento a todosos itens de**validação das fichas.**

**Atenção!**

Apenas os dados **validados** serão considerados para fins de habilitação para a 2ª parcela do recurso financeiro do PSE. Por isso, é necessário que o município faça o monitoramento dos relatórios de validaçãoe corrija os registros no sistema.

![](_page_24_Picture_4.jpeg)

#### **Principais motivos para invalidação dosregistros**

- **INEP incorreto:** no e-SUS, o sistema proporciona a lista de escolas e seus INEP e o campo impede o avanço se não preenchido. Porém, **nos sistemas próprios é preciso digitar o INEP correto** (8 dígitos), para que a informaçãocerta migree não invalide a ficha. Esteé o primeiro item de conferência quando se trata de PSE.
- **Não preenchimento do campo Programa Saúde na Escola (Saúde/Educação):** se este campo não for assinalado, a ficha não será validada.
- **Duplicidade dos dados registrados:** registroscom duplicidade de dados nãosão contabilizados.
- **Data de atendimento/procedimentoou realização da ação:**
	- $\rightarrow$  Adata do registro deve ser anterior ou igual a data de envior
	- → Os envios não podem ultrapassar **30 dias após o registro**.

![](_page_25_Picture_8.jpeg)

### Validação dos registros do PSE no SIGSS

#### **Principais motivos para invalidação dos registros**

**- Informações dos profissionais, dasequipese dos estabelecimentos:**

**→**O número do estabelecimento(**CNES**) preenchido na ficha enviada deve estar em concordância com o registrado no SCNES vigente para a competência de registro.

**→**O número do Identificador Nacional de Equipes (**INE**) preenchido na ficha enviada deve estar em concordância com o registrado no SCNES vigente para a competência de registro.

**→**O número do Cartão Nacional de Saúde (**CNS**), o Código Brasileiro de Ocupações (**CBO**) e a **lotação do profissional** preenchido na ficha enviada deve estar em concordância com o registrado no SONES vigente para a competência de registro.

**→**O sistema verifica se o profissional, a partir do CBO, é compatível para preenchimento da referida ficha de acordo com as regras estabelecidas pela Estratégia e-SUS APS.

**[Acesse](https://integracao.esusab.ufsc.br/ledi/documentacao/regras/cbo.html) [a](https://integracao.esusab.ufsc.br/ledi/documentacao/regras/cbo.html) [lista](https://integracao.esusab.ufsc.br/ledi/documentacao/regras/cbo.html) [de](https://integracao.esusab.ufsc.br/ledi/documentacao/regras/cbo.html) [CBO](https://integracao.esusab.ufsc.br/ledi/documentacao/regras/cbo.html) [que](https://integracao.esusab.ufsc.br/ledi/documentacao/regras/cbo.html) [podem](https://integracao.esusab.ufsc.br/ledi/documentacao/regras/cbo.html) [registrar](https://integracao.esusab.ufsc.br/ledi/documentacao/regras/cbo.html) [a](https://integracao.esusab.ufsc.br/ledi/documentacao/regras/cbo.html) [ficha](https://integracao.esusab.ufsc.br/ledi/documentacao/regras/cbo.html) [de](https://integracao.esusab.ufsc.br/ledi/documentacao/regras/cbo.html) [atividadecoletiva](https://integracao.esusab.ufsc.br/ledi/documentacao/regras/cbo.html).**

![](_page_26_Picture_8.jpeg)

### Monitoramento e validação dos registros realizados

O SISAB disponibiliza o **[Relatório](https://sisab.saude.gov.br/resource/file/nota_tecnica_relatorio_validacao_210219.pdf) [de validação das](https://sisab.saude.gov.br/resource/file/nota_tecnica_relatorio_validacao_210219.pdf) [fichas](https://sisab.saude.gov.br/resource/file/nota_tecnica_relatorio_validacao_210219.pdf) [enviadas](https://sisab.saude.gov.br/resource/file/nota_tecnica_relatorio_validacao_210219.pdf)**.

Com as informações apresentadas neste relatório é possível identificar os quantitativos de fichas válidas recebidas pelo Ministério da Saúde:

- por município,
- por unidade de saúde e
- por equipe.

Também é possível verificar o quantitativo de fichas invalidadas e o motivo da não validação.

![](_page_27_Picture_7.jpeg)

### Relatórios para monitoramento do registro das atividades

 **Relatório do SISAB:** A produção referente às atividades do PSE no SISAB podem ser acompanhadas também pelo relatório de Saúde - Atividade Coletiva do SISAB, através da linha derelatório "INEP (Escolas/Creche)"com o filtro "Programa Saúde da Escola**"** selecionado.

![](_page_28_Picture_121.jpeg)

PREFEITURA DE

### Relatórios para monitoramento do registro das atividades

#### **Importante!**

As informações das atividades do PSE só constarão no **Relatório de atividade coletiva - filtro "Programa Saúde na Escola"** no **SISAB** se o respectivocampo estiver assinalado na ficha de atividade coletiva.

![](_page_29_Picture_89.jpeg)

![](_page_29_Picture_4.jpeg)

### Material de Apoio

[Registro](https://atencaobasica.saude.rs.gov.br/upload/arquivos/201909/03133446-registro-atividade-coletiva-e-sus-1.pdf) [de](https://atencaobasica.saude.rs.gov.br/upload/arquivos/201909/03133446-registro-atividade-coletiva-e-sus-1.pdf) [atividade](https://atencaobasica.saude.rs.gov.br/upload/arquivos/201909/03133446-registro-atividade-coletiva-e-sus-1.pdf) [coletiva](https://atencaobasica.saude.rs.gov.br/upload/arquivos/201909/03133446-registro-atividade-coletiva-e-sus-1.pdf) [do](https://atencaobasica.saude.rs.gov.br/upload/arquivos/201909/03133446-registro-atividade-coletiva-e-sus-1.pdf) [e-SUS](https://atencaobasica.saude.rs.gov.br/upload/arquivos/201909/03133446-registro-atividade-coletiva-e-sus-1.pdf)

[Vídeo](https://youtu.be/SHkYblW5fAI) [demonstrativo](https://youtu.be/SHkYblW5fAI) [de](https://youtu.be/SHkYblW5fAI) [registro](https://youtu.be/SHkYblW5fAI) [de](https://youtu.be/SHkYblW5fAI) [atividade](https://youtu.be/SHkYblW5fAI) [do](https://youtu.be/SHkYblW5fAI) [PSE](https://youtu.be/SHkYblW5fAI) [\(educação](https://youtu.be/SHkYblW5fAI) [em](https://youtu.be/SHkYblW5fAI) [saúde\)](https://youtu.be/SHkYblW5fAI) 

[Vídeo](https://youtu.be/A72eAoF6JIE) [demonstrativo](https://youtu.be/A72eAoF6JIE) [de](https://youtu.be/A72eAoF6JIE) [registro](https://youtu.be/A72eAoF6JIE) [de](https://youtu.be/A72eAoF6JIE) [atividade](https://youtu.be/A72eAoF6JIE) [do](https://youtu.be/A72eAoF6JIE) [PSE](https://youtu.be/A72eAoF6JIE) [\(antropometria\)](https://youtu.be/A72eAoF6JIE)

[Vídeo](https://youtu.be/td1VpYTEPpw) [demonstrativo](https://youtu.be/td1VpYTEPpw) [de](https://youtu.be/td1VpYTEPpw) [relatório](https://youtu.be/td1VpYTEPpw) [do](https://youtu.be/td1VpYTEPpw) [SISAB](https://youtu.be/td1VpYTEPpw) [-](https://youtu.be/td1VpYTEPpw) [atividades](https://youtu.be/td1VpYTEPpw) [de](https://youtu.be/td1VpYTEPpw) [prevenção](https://youtu.be/td1VpYTEPpw) [ao](https://youtu.be/td1VpYTEPpw) [COVID-19](https://youtu.be/td1VpYTEPpw)

<https://atencaobasica.saude.rs.gov.br/e-sus> **Materiaissobree-SUS disponíveisem:**

![](_page_30_Picture_6.jpeg)

![](_page_31_Picture_0.jpeg)

Documento orientador PSE ciclo 2021/2022. Disponível em [https://atencaobasica-admin.rs.gov.br/upload/arquivos/202103/29115226-documento-orientador-2 021-2022-1.pdf](https://atencaobasica-admin.rs.gov.br/upload/arquivos/202103/29115226-documento-orientador-2021-2022-1.pdf)

Manual e-SUSAPS versão 4.1. Disponível em <https://cgiap-saps.github.io/e-SUS-APS-v.4.1/>

Nota técnica explicativa - Relatório de validação. Disponível em: [https://sisab.saude.gov.br/resource/file/nota\\_tecnica\\_relatorio\\_validacao\\_210219.pdf](https://sisab.saude.gov.br/resource/file/nota_tecnica_relatorio_validacao_210219.pdf)

FAQ - Perguntas Frequentes - Programa Saúde na Escola. Disponível em: [http://189.28.128.100/dab/docs/portaldab/documentos/pse/FAQ\\_PSE.pdf](http://189.28.128.100/dab/docs/portaldab/documentos/pse/FAQ_PSE.pdf)

Política Nacional de Promoção da Saúde. Disponível em: [https://bvsms.saude.gov.br/bvs/publicacoes/politica\\_nacional\\_promocao\\_saude\\_3ed.pdf](https://bvsms.saude.gov.br/bvs/publicacoes/politica_nacional_promocao_saude_3ed.pdf)

![](_page_31_Picture_6.jpeg)

#### **ANEXOS**

![](_page_32_Picture_1.jpeg)

### Modelo de Fichas para ESFs (para auxiliar no planejamento e aplicação das Ações)

![](_page_33_Picture_14.jpeg)

34

### Modelos de Ficha das Escolas

![](_page_34_Picture_76.jpeg)

PREFEITURA DE **GASPAR**